# Configurar lista de exceções de domínio de remetente para Secure Email Gateway

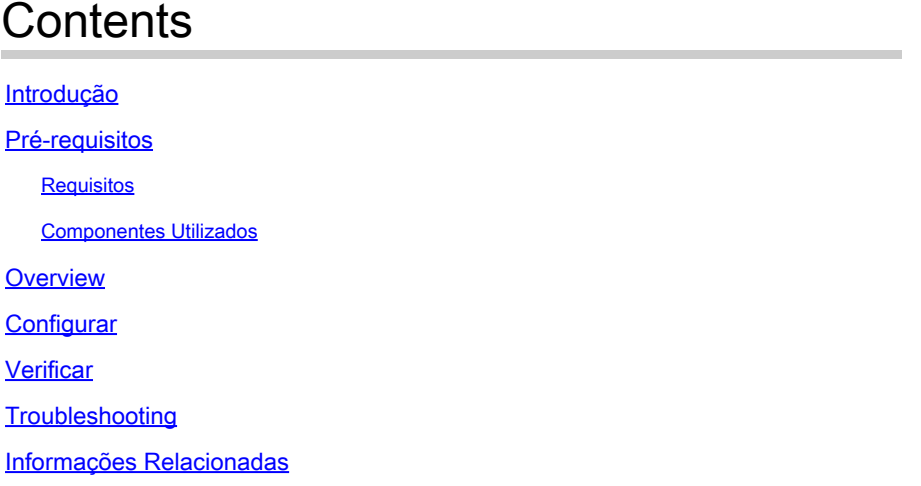

# Introdução

Este documento descreve "Novas alterações" na opção de configuração SDR (Sender Domain Reputation) Lista de exceções de domínio, para o Cisco Secure Email Gateway (SEG).

Contribuição de Chris Arellano, engenheiro do Cisco TAC.

### Pré-requisitos

É desejável ter um conhecimento geral das definições e da configuração do SEG.

AsyncOS 15.0 e mais recente para Cisco Secure Email Gateway (SEG).

Compreensão geral do recurso SDR.

#### Requisitos

Ative o serviço de reputação de domínio do remetente e crie uma lista de endereços com a opção Somente domínio.

#### Componentes Utilizados

- As informações neste documento são baseadas nestas versões de software e hardware: ○ Cisco Secure Email Gateway (SEG) AsyncOS 15.5.1 e mais recente.
- Reputação de domínio de remetente SEG.
- Address List (Lista de endereços).

As informações neste documento foram criadas a partir de dispositivos em um ambiente de

laboratório específico. Todos os dispositivos utilizados neste documento foram iniciados com uma configuração (padrão) inicial. Se a rede estiver ativa, certifique-se de que você entenda o impacto potencial de qualquer comando.

### **Overview**

A Reputação de domínio de remetente é um serviço em nuvem que coleta vários valores de remetente, obtém vereditos e fornece opções para agir sobre esses vereditos. O SDR permite que as configurações ignorem domínios confiáveis por meio do uso de uma Lista de Endereços aplicada à Lista de Exceções de Domínio.

A lista de exceções de domínio SDR nas versões AsynOS anteriores à SEG 15.0 tinha duas opções:

- Enabled = Faça a correspondência do envelope de, domínio para ignorar a ação do SDR.
- Desativado = Corresponder somente se todos estiverem presentes: Envelope-from + Friendly From + Reply-To + SPF + DKIM + DMARC .

A lista de exceções de domínio para SEG 15.0 e opções mais recentes:

- Enabled = Faça a correspondência do envelope de, domínio para ignorar a ação do SDR.
- Desativado = Corresponder se o domínio estiver presente em qualquer um dos valores: ○ SAUDACÃO
	- RDNS
	- Envelope de
	- De
	- Responder para

# **Configurar**

O foco deste artigo é apenas a nova configuração da Lista de exceções de domínio. A instalação e a configuração completas do SDR são fornecidas no Guia do usuário.

Navegue na WebUI para Security Services > Domain Reputation.

- A opção Match Domain Exception List com base na parte Domain Name do Envelope From é ativada por padrão.
	- ∘ Se a caixa de seleção estiver habilitada, apenas o valor "Envelope de, cabeçalho" corresponderá e ignorará a mensagem se condenada.
	- ∘ Se a Caixa de seleção estiver em branco, a Lista de exceções de domínio do SDR corresponderá a qualquer um destes campos de cabeçalho 'HELO:', 'RDNS:', 'Envelope De:', 'De:' e 'Responder Para:', corresponderá e ignorará a mensagem se for condenada.

Se o ícone informativo associado ? estiver selecionado, os detalhes da configuração serão apresentados.

#### Match Domain Exception List based on Domain in Envelope From.

Disable this option if you want to skip the SDR checks if any domains in the 'HELO:', 'RDNS:', 'Envelope From:', 'From:' and 'Reply-To:' headers of the message match the domains configured in the domain exception list.

Note: By default, SDR checks are skipped based on the domain in the 'Envelope From:' header only.

Observação: por padrão, as verificações do SDR são ignoradas com base no domínio somente no cabeçalho 'Envelope de:'.

Selecione Edit Global Settings para remover a opção de caixa de seleção, como mostrado na imagem:

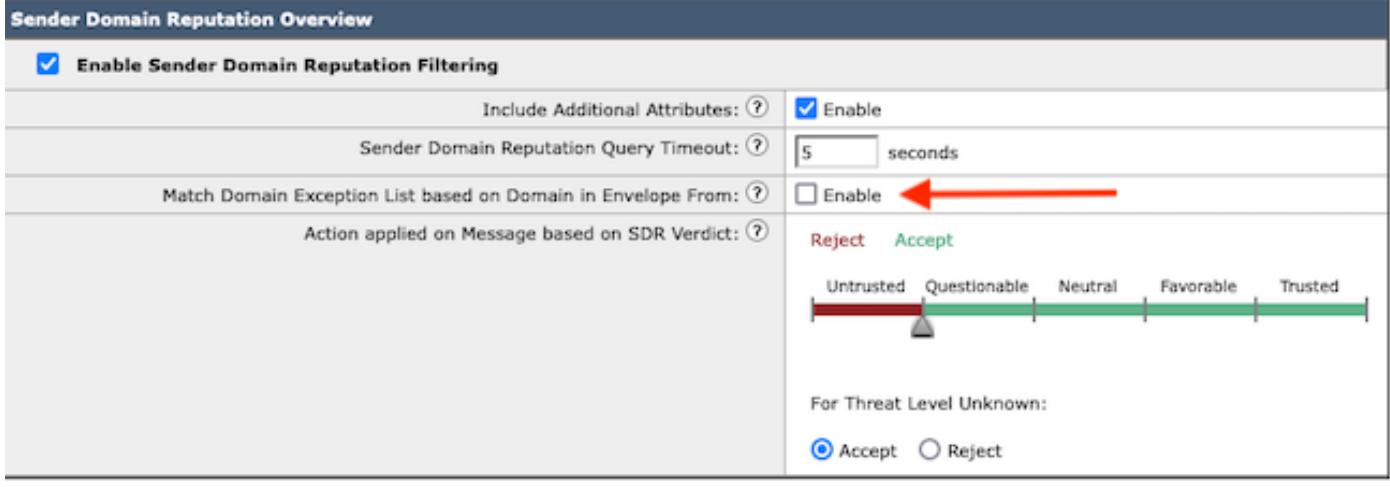

A própria Lista de Exceções de Domínio é uma Lista de Endereços que contém nomes de domínio.

#### Verificar

Para verificar o funcionamento correto usando a nova funcionalidade Desativar, você precisa de uma mensagem de teste enviada ao SEG com um valor de domínio correspondente em um dos 5 valores de cabeçalho.

Um log de exemplo que indica uma exceção na Lista de exceções global e correspondeu em uma Política de fluxo de e-mail seria apresentado no estágio inicial para os mail logs:

Info: MID 14 SDR: MID 14 containing domain name'test1.example.com' matched the global domain exception

Um log de exemplo que indica uma exceção conterá o domínio e o nome da lista de exceções.

⊠

# **Troubleshooting**

Se surgirem dúvidas quanto à precisão de um veredito de mensagem selecionado, os valores serão documentados e comparados com o rastreamento de mensagem.

- Documente as Configurações globais do Domain Reputation > Configurações de segurança > Reputação de domínio.
- Verifique a Lista de endereços associada configurada nas Configurações globais do Domain Reputation.
- Verifique a Política de fluxo de e-mail correspondente com base no controle de mensagens.
- Verifique e anote os detalhes de quaisquer filtros de mensagens ou filtros de conteúdo com listas de exceção de domínio configuradas.

Colete o Rastreamento de mensagens, logs de e-mail e os cabeçalhos de e-mail originais.

- Se a exceção global corresponder a uma mensagem, não haverá entradas de log para a reputação do domínio, simplesmente uma linha indicando o domínio correspondente.
- Se a Lista de exceções global não corresponder a uma mensagem, há entradas de log para a Reputação de domínio a partir das quais os valores serão comparados.
	- Informações: MID 16 SDR: Domínios para os quais o SDR é solicitado: host DNS reverso: Não Presente, helo: mail1.example.com, env-from: test2.example.com, header-from: te ○
		- destination.example.com, reply-to: test2.example.com
- Os cabeçalhos de e-mail incluem qualquer um dos 5 valores presentes em um e-mail individual para comparação com as configurações.

Quando todos os dados forem coletados, verifique se há correspondências ou ausência de correspondências para determinar a funcionalidade apropriada.

### Informações Relacionadas

- [Guia de configuração do Email Security](https://www.cisco.com/c/m/pt_br/products/security/email-security/setup-guide.html#~your-journey)
- [Página inicial do Cisco Secure Email Gateway para guias de suporte](https://www.cisco.com/c/pt_br/support/security/email-security-appliance/series.html)

#### Sobre esta tradução

A Cisco traduziu este documento com a ajuda de tecnologias de tradução automática e humana para oferecer conteúdo de suporte aos seus usuários no seu próprio idioma, independentemente da localização.

Observe que mesmo a melhor tradução automática não será tão precisa quanto as realizadas por um tradutor profissional.

A Cisco Systems, Inc. não se responsabiliza pela precisão destas traduções e recomenda que o documento original em inglês (link fornecido) seja sempre consultado.